# **VIBCODE® Prüfanleitung**

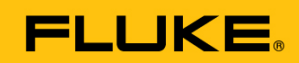

**Reliability** 

Nach der Reparatur eines VIBCODE-Sensors ist die Codiereinheit und der Schwingungssensor auf Funktionsfähigkeit zu prüfen.

## 1. Vorbereitung

Zur Prüfung der **Codiereinheit** benötigen Sie:

- VIBCODE Codierwerkzeug, VIB 8.962
- VIBCODE Demoset, VIB 8.670 SET
- Codierring mit codierter Nummer: 2662
- Codierring mit codierter Nummer: 5529

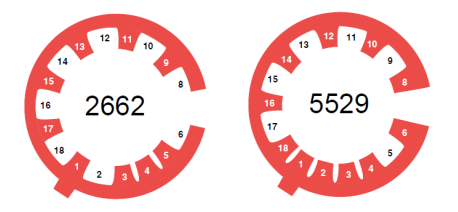

Zur Prüfung des **Schwingungssensors** benötigen Sie:

- Schwingungskalibrator, VC10/ VC13/ VC20 oder ähnlich
- Adapter für Schwingungskalibrator, M8/90° M5, VIB 8.742
- VIBCODE-Messpunkt, M8, VIB 8.680 SET
- Codierring mit codierter Nummer: 1234

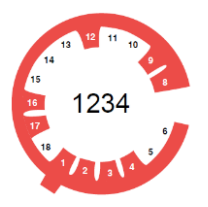

Erforderlich für beide Prüfungen:

– Sensorkabel gerade, VIB 5.437-2,9 oder Spiralkabel, VIB 5.436

- VIBXPERT II Schwingungsmessgerät
- VIBCODE Anleitung, VIB 9.834.G
- VIBXPERT II Anleitung, LIT 53.201.EN
- VIBCODE-Codierringe, 25 Stück, VIB 8.563 A25

#### **Codierringe vorbereiten**

- Codieren Sie die drei Codierringe nach obigem Schema mit dem VIBCODE Codierwerkzeug.
- Setzen Sie die Codierringe 2662 und 5529 in das VIBCODE Demoset ein.
- Setzen Sie den Codierring 1234 in den VIB-CODE Messpunkt ein.

#### **VIBXPERT II vorbereiten**

- Schalten Sie VIBXPERT II ein.
- Starten Sie die Betriebsart **Multimode**.
- Markieren Sie im Register **Kennwerte** die Messart **Beschleunigung**.

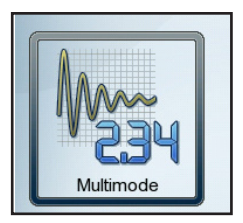

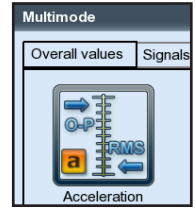

- Drücken Sie die MENU-Taste.
- Wählen Sie die Option **Task Manager**.
- Stellen Sie die Messaufgabe "user" ein.
- Wählen Sie **Kanal A**.
- Stellen Sie im Aufnehmer Setup "VIBCODE 2 Hz" ein.

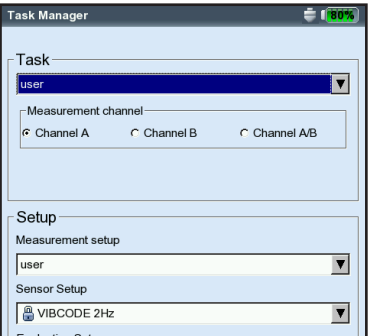

• Öffnen Sie das Mess-Setup, und stellen Sie die im Folgenden abgebildeten Werte ein:

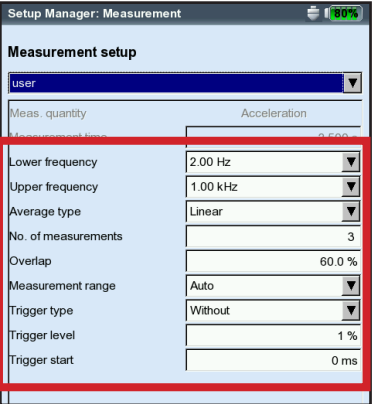

- Speichern Sie die Einstellungen.
- Drücken Sie 2x die ESC-Taste, um wieder den Messaufgaben-Auswahlbildschirm zu öffnen.

# 2. Codiereinheit

Überprüfen Sie, ob die Nummern der Codierringe im VIBCODE-Demoset richtig erkannt werden. Starten Sie dazu die zuvor eingerichtete Multimode-Schwingungsmessung und prüfen Sie, ob die VIBCODE-Nummer im Messbildschirm korrekt angezeigt wird.

Diese Prozedur ist an jedem VIBCODE-Messpunkt in drei, um 120° versetzte, Aufsteckpositionen durchzuführen, um alle möglichen Lesefehler abzudecken (Abb. 1).

#### **Überprüfung starten**

- Markieren Sie die zuvor eingerichtete Messaufgabe.
- Schließen Sie den VIBCODE-Sensor an den in der Messaufgabe eingestellten Kanal an.
- Stecken Sie den VIBCODE-Sensor auf ersten Messpunkt (2662) am VIBCODE-Demoset auf (Abb. 2).
- Drücken Sie die ENTER-Taste, um die Messung zu starten. In der Kopfzeile im Messbildschirm erscheint die korrekte VIBCODE-Nummer.

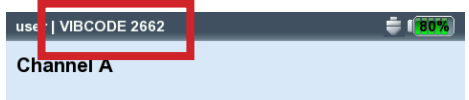

- Tragen Sie das Prüfergebnis in das Prüfprotokoll ein.
- Drücken Sie die ESC-Taste.
- Stecken Sie den VIBCODE-Sensor ab, und stecken Sie ihn, um 120° gedreht, wieder auf denselben Messpunkt auf.
- Wiederholen Sie die Prozedur in dieser und der nächsten Aufsteckposition (240°).
- Wiederholen Sie die Prüfprozedur am zweiten VIBCODE-Messpunkt (5529).

# 3. Schwingungssensor

- Befestigen Sie den dritten VIBCODE-Messpunkt (1234) mit dem Adapter VIB 8.742 am Schwingungskalibrator.
- Stellen Sie den Schwingungskalibrator aufrecht.
- Stecken Sie VIBCODE-Sensor auf den VIB-CODE-Messpunkt (Abb. 3).
- Schalten Sie den Schwingungskalibrator ein.
- Starten Sie die zuvor eingerichtete Schwingungsmessaufgabe. Der Schwingungsmesswert muss innerhalb des vorgegebenen Messtoleranzbereichs liegen  $(\pm 10\%)$ .

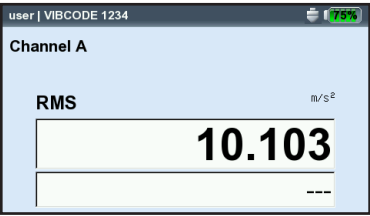

• Tragen Sie das Messergebnis in das Prüfprotokoll ein und vermerken Sie, ob die Prüfung erfolgreich war (Y/N).

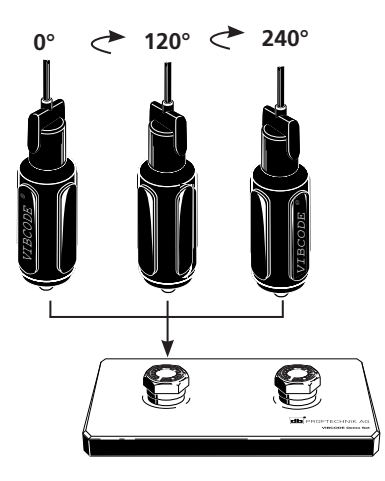

**Abb. 1: VIBCODE in drei Positionen aufstecken**

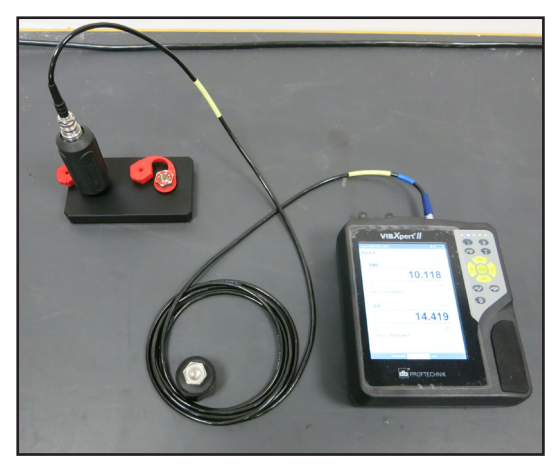

**Abb. 2: Messaufbau, Codiereinheit**

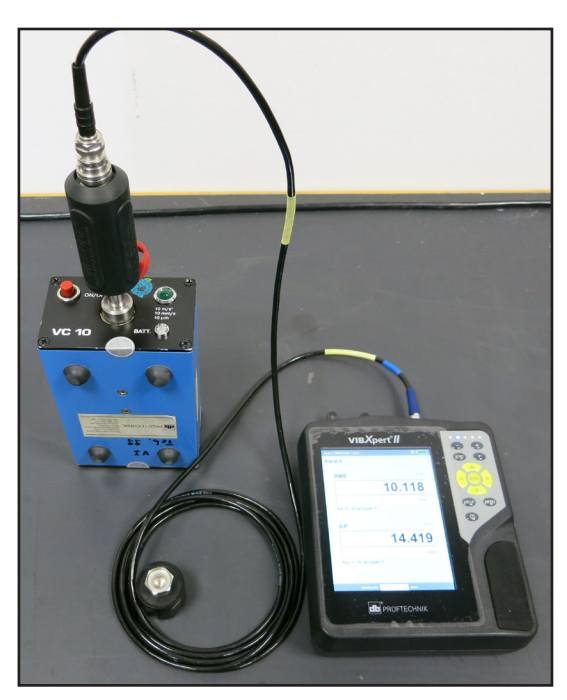

**Abb. 3: Messaufbau, Schwingungssensor**

# Prüfprotokoll "VIBCODE"

**Hinweis:** Kopieren Sie diese Seite, und füllen Sie nur die Kopie aus.

#### **Codiereinheit**

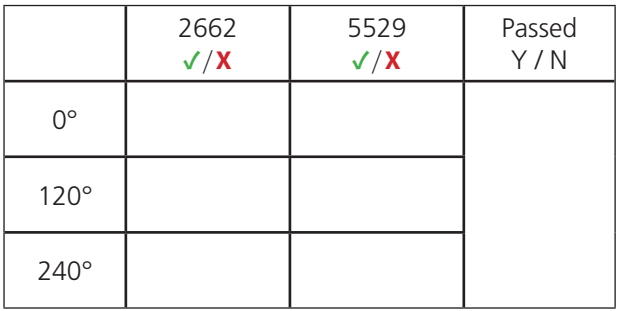

#### **Schwingungssensor**

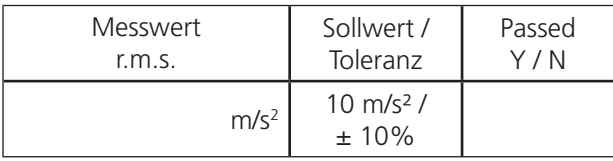

### **Allgemeine Angaben**

Prüfer: \_\_\_\_\_\_\_\_\_\_\_\_\_\_\_\_\_\_\_\_\_\_\_\_\_\_\_\_\_\_\_\_\_\_\_\_\_\_\_\_\_\_\_\_\_\_\_\_\_\_\_\_\_\_\_\_\_\_\_\_\_\_\_\_\_\_\_\_\_

Datum:

VIBCODE-Seriennummer: **William Schools and Schools and Schools and Schools and Schools and Schools and Schools** 

Prüfung insgesamt bestanden (Y / N):\_\_\_\_\_\_\_\_\_\_\_\_\_\_\_\_\_\_\_\_\_\_\_\_\_\_\_\_\_\_\_\_\_\_\_\_\_\_\_\_\_\_\_

Unterschrift: \_\_\_\_\_\_\_\_\_\_\_\_\_\_\_\_\_\_\_\_\_\_\_\_\_\_\_\_\_\_\_\_\_\_\_\_\_\_\_\_\_\_\_\_\_\_\_\_\_\_\_\_\_\_\_\_\_\_\_\_\_\_\_\_

Gedruckt in Deutschland 0 0594 0504.08.2016

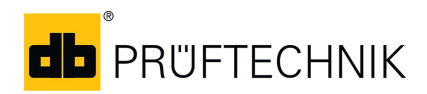

Fluke Deutschland GmbH Freisinger Str. 34 85737 Ismaning, Deutschland + 49 89 99616-0 www.pruftechnik.com

**Für messbare Erfolge in der Instandhaltung**